# Preguntas frecuentes sobre el uso del Sistema Informático de Inscripción a Concursos de Magistradas/os

Aprobado por Resolución PGN N° 96/21.

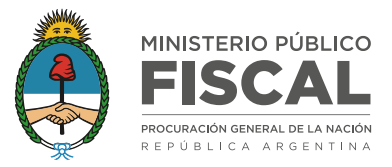

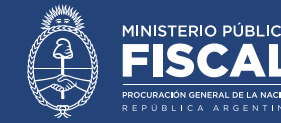

Aprobado por Resolución PGN N° 96/21.

## **PREGUNTAS FRECUENTES**

Dentro de la opción "ayuda", las/os usuarias/os podrán acceder a este instructivo, que contiene las siguiente listado de preguntas frecuentes:

Inscribirse

Mis concursos

Normativa

Administración

Antecedentes -

#### **1. ¿Cómo registro mi usuario?**

El primer paso para utilizar este sistema es la creación de un usuario. Para eso, se debe presionar la opción "REGISTRARSE" en la pantalla de inicio y completar los datos que se requieren (nombre, e-mail, etc.)

También se requerirá a cada persona generar una contraseña personal, la cual, por razones de seguridad deberá incluir al menos 3 de las siguientes características:

- $\Diamond$  Una letra mayúscula
- $\&$  Una letra minúscula
- $\sum$  Un número
- $\Diamond$  Un símbolo especial (por ejemplo &,/\$)

Una vez concluido el registro, la/el postulante recibirá un correo electrónico automático a la casilla informada (en caso de no recibirlo a la brevedad, chequear en el buzón de correo no deseado), en el cual se requerirá, mediante un link, validar el correo electrónico para perfeccionar el registro del postulante.

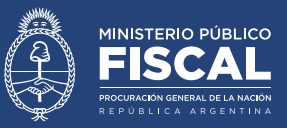

Aprobado por Resolución PGN N° 96/21.

#### **2. Olvide mi contraseña**

Para recuperar la contraseña, la/el postulante deberá dirigirse a la página de ingreso al sistema y elegir la opción "OLVIDE MI CONTRASEÑA". Allí se le solicitará que informe el correo electrónico registrado, al cual se le enviará un link para registrar una nueva contraseña.

#### **3. No puedo crear un usuario (me dice ya está creado el DNI)**

En general, este tipo de errores aparece cuando un mismo usuario se registra con dos correos electrónicos diferentes. Para resolver la situación, deberá informarla a inscripcionconcursos@mpf.gob.ar quienes corregirán el error.

## **4. Advertí errores en los datos cargados, ¿cómo los modifico?**

El sistema permite a las/os postulantes modificar datos cargados y guardados. Deberá realizar la modificación que corresponda y volver a guardar el archivo. Las modificaciones se verán reflejadas en el legajo permanente, no así en las copias de los legajos que se hubieran generado para los concursos en los que estuviera inscripto, las cuales no son modificables.

## **5. Cargué un archivo adjunto que no corresponde, ¿cómo lo elimino/modifico?**

El sistema permite eliminar los archivos cargados. Para eso tiene que presionar sobre el archivo que desea eliminar y elegir la opción "PARA ELIMINAR SU DOCUMENTO HAGA CLICK AQUÍ".

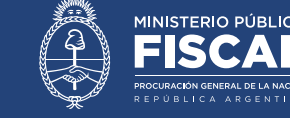

Aprobado por Resolución PGN N° 96/21.

## **6. Tengo constancias de antecedentes académicos / laborales / publicaciones en otro idioma ¿La debo cargar igual?**

Tal como consta en el artículo 14 del Reglamento de Concursos, se deberá cargar la documentación respaldatoria en el idioma original, junto a una traducción simple al castellano firmada por el postulante, junto con una DD.JJ. especial sobre la fidelidad del contenido.

## **7. ¿Por qué no puedo ver en el sistema los concursos convocados con anterioridad a la implementación del Sistema Informático de Inscripción a Concursos de Magistradas/os en los que me encuentro inscripto?**

El Sistema Informático de Inscripción a Concursos de Magistradas/os solo registra los concursos convocados e iniciados con posterioridad a su implementación. Los concursos convocados e iniciados con anterioridad a la Resolución PGN n° 96/21 no se encuentran registrados en el sistema y, por lo tanto, no aparecen en él.

# **8. ¿A partir de la implementación del Sistema Informático de Inscripción a Concursos de Magistradas/os, las notificaciones de los concursos se realizarán a través de ese sistema?**

No. Tal como consta en el artículo 27 del Reglamento de Concursos, las notificaciones se realizan exclusivamente a través del portal web de la Secretaría de Concursos. Toda aquella información sobre el desarrollo de los trámites que se puede observar en el Sistema Informático de Inscripción a Concursos de Magistradas/os tiene carácter de mera cortesía, en los términos del referido artículo.

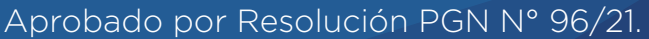

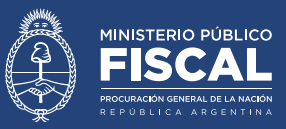

## **9. No puedo cargar una obra porque el sistema me indica que excede la capacidad máxima.**

El Sistema Informático de Inscripción a Concursos de Magistradas/os solo permite la carga de archivos con un tamaño inferior a 5mb. Para aquellos que superen esa capacidad, la/ el postulante podrá:

- a. Donar la obra la Biblioteca del Ministerio Público Fiscal de la Nación, e informarlo en el Sistema Informático de Inscripción a Concursos de Magistradas/os. De esta forma, no se requerirá carga alguna en el sistema.
- b. Remitir, a modo de préstamo, la obra a la Secretaría de Concursos.
- c. Comprimir el tamaño del archivo.

Para asesoramiento sobre estos procedimientos, enviar correo electrónico a inscripcionconcursos@mpf.gob.ar

**10. ¿Las/os integrantes del Tribunal Evaluador tienen acceso a todos mis antecedentes e información personal?**

Al inscribirse a un concurso, el sistema automáticamente genera una copia del legajo personal de las/os postulantes (que contiene todos sus datos personales y antecedentes laborales y académicos) al cierre de la fecha de inscripción al concurso.

Las/os integrantes del Tribunal Evaluador tienen acceso, únicamente, a esa copia. Es decir, si la/el usuaria/o con posterioridad a la fecha de cierre, actualizó sus antecedentes, las/os integrantes del jurado no podrán observar esa actualización.

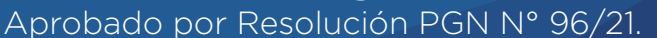

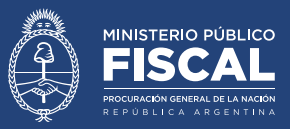

## **11. ¿Cómo elimino mi usuario y toda la información registrada?**

Deberá remitir un correo electrónico a inscripcion-concursos@mpf.gob.ar solicitando la eliminación del usuario. En caso de encontrarse inscripta/o en un concurso, tal eliminación implicará la renuncia.

## **12. ¿Dónde me puedo comunicar si tengo alguna consulta respecto del sistema de inscripción?**

Deberá escribir un correo electrónico a inscripcion-concursos@mpf.gob.ar

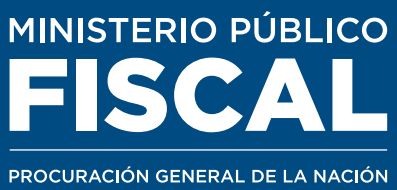

**MINISTERIO PÚBLICO FISCAL | PROCURACIÓN GENERAL DE LA NACIÓN** Av. de Mayo 760 (C1084AAP) - Ciudad Autónoma de Buenos Aires - Argentina (54-11) 4338-4300 www.mpf.gob.ar | www.fiscales.gob.ar